## オンラインじゅぎょうのやりかた

①タブレットの でんげんを つけます。 れんらくちょうにはってある「ユーザ名 めい」と 「パスワード」をいれます ●家庭のwi-fiにつないでおきます。

②「L‐gate」を ひらきます。

③「教材・アプリ」から <sup>チームス</sup><br>-×  $_\odot$ Y  $\odot$ 

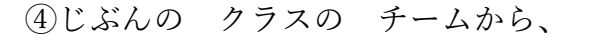

- かいぎに さんかします。
- ⑤はじめは カメラと マイクは オフにします。 (ビデオと マイクの マークに ななめせんが でていれば いいです。)

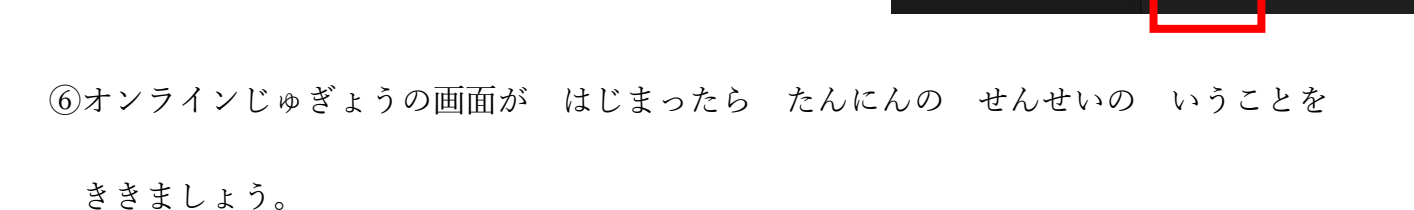

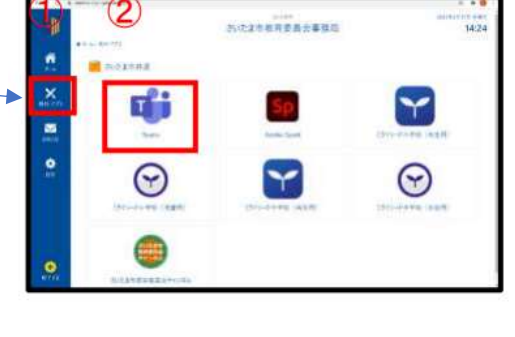

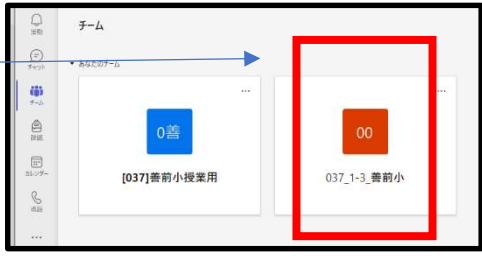

 $\overline{\mathbf{r}}$ 

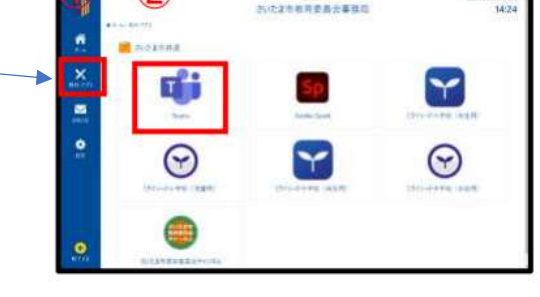

 $3300$   $\oplus$   $51$   $\cdots$